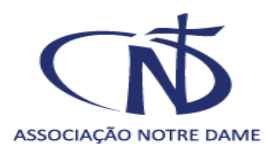

# **ANUAL EDITAL DE BOLSAS DE ESTUDOS DA REDE NOTRE DAME DOCUMENTOS SOLICITADOS**

O presente manual, elaborado pelo Serviço Social da Associação Notre Dame, oferece informações pertinentes ao processo de Bolsas dos Editais da Rede Notre Dame. Nele encontra-se breve descrição a respeito dos dados e dos requisitos para envio dos documentos solicitados nos Editais.

Este manual é um instrumento de uso da comunidade escolar da Rede Notre Dame, bem como de todos os interessados em acessar os serviços prestados pelo programa de Bolsas de Estudo da mesma.

## **PREENCHIMENTO DA FICHA SOCIOECONÔMICA E ENVIO DA DOCUMENTAÇÃO SOLICITADA NO PORTAL ND**

O Preenchimento da Ficha Socioeconômica é feito diretamente no Portal ND e deve constar todos os dados da família e do candidato a bolsa de estudos conforme Edital vigente.

As informações da ficha socioeconômica devem estar de acordo com os documentos anexados.

O valor da **renda bruta** familiar é composto pelo rendimento bruto de todos os membros da família que possuem renda, conforme os comprovantes apresentados. (Em caso de dúvida, entrar em contato com a tesouraria de sua unidade).

### **Conceito de Grupo familiar:**

"Entende-se como grupo familiar a **unidade nuclear composta por uma ou mais pessoas**, **eventualmente ampliada** por outras pessoas que contribuam para o rendimento ou tenham suas despesas atendidas por aquela unidade familiar, **todas moradoras em um mesmo domicílio."**

## **TODOS OS DOCUMENTOS SÓ SERÃO ACEITOS ANEXADOS NO FORMATO EM PDF**

Para otimizar o envio dos documentos, segue algumas indicações de como anexa-los:

\* Os documentos anexados não poderão ultrapassar 7MB.

\* Ao fotografar documentos, utilizar uma folha em branco embaixo do documento e captar a imagem em um espaço com boa iluminação. Observar a nitidez da foto e para que não haja outros elementos aparecendo no fundo.

√ **Ficha Socioeconômica:** preencher todos os campos.

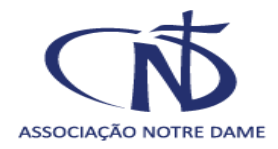

**√ CPF E RG:** Fotografar sem o plástico protetor, com o documento aberto, em uma única página.

**√ CPF:** O comprovante de situação cadastral do CPF, caso não conste na carteira de identidade e não possua o cartão com a numeração, está disponível no site da Receita **Federal:** 

[www.receita.fazenda.gov.br/Aplicacoes/ATCTA/CPF/ConsultaPublica.asp](http://www.receita.fazenda.gov.br/Aplicacoes/ATCTA/CPF/ConsultaPublica.asp)

**√ Declaração de Imposto de Renda:** anexar a Declaração de Imposto de Renda Completa, com o recibo de entrega. A data da declaração de Imposto de Renda deve ser correspondente ao ano do edital, pois faz referência ao ano de entrega da declaração de Imposto de Renda; Exemplo: **Exercício 2023** - **Ano Calendário 2022.**

**√** Declaração do Imposto de Renda**: No caso de isento,** anexar a Declaração da Receita Federal, acessada pelo site da Receita. Observar o **ano do exercício, deve ser o mesmo ano do Edital**. Acesse em:

[www.receita.fazenda.gov.br/Aplicacoes/Atrjo/ConsRest/Atual.app/paginas/index.asp](http://www.receita.fazenda.gov.br/Aplicacoes/Atrjo/ConsRest/Atual.app/paginas/index.asp)

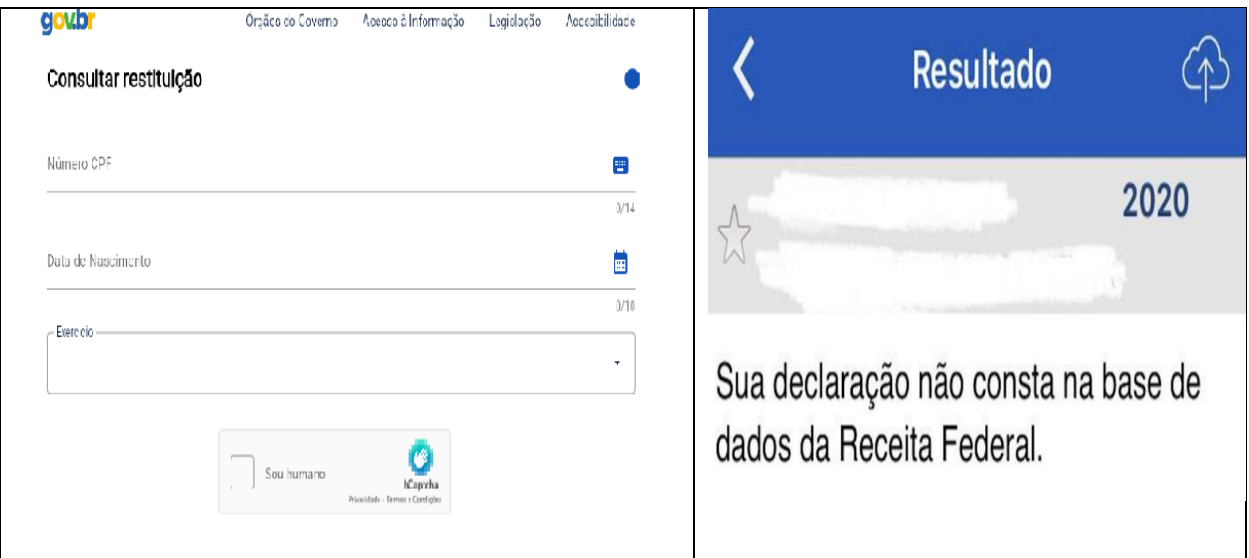

**√ Carteira de Trabalho:** A Carteira de Trabalho **é obrigatória** em todas as situações para comprovação de trabalho.

> **Anexar**: a carteira de trabalho de todos os integrantes do grupo familiar, maiores de 14 anos, **que a possuírem**.

### **Anexar as seguintes páginas**:

- 1- **primeira página,** onde constam o número do registro e a foto;
- 2- **o verso da página,** onde está descrita a qualificação civil**;**
- 3- **a página** com informações sobre o último contrato de trabalho

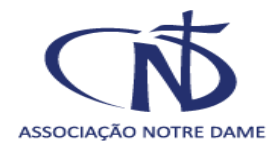

4- **próxima página** em branco.

- No caso de **Carteira de Trabalho Digital**: anexar página com os dados pessoais e os contratos de trabalho com os dados da empresa e os valores recebidos.
- Caso **não possua Carteira de Trabalho:** anexar uma declaração que não possui ou usar o Formulário de Informações Excedentes conforme modelo disponível no Portal ND, para fazer a declaração que deve ser assinada conforme documento em anexo.

**√ Contrato de financiamento de imóvel:** Anexar as páginas onde constam: os dados do imóvel, os dados do comprador e do vendedor; o preço de venda; a forma de pagamento, o valor do financiamento, o número de parcelas e a página com as assinaturas do contrato.

**√ Simples Nacional:** Anexar declaração Anual do SIMEI, constando período de abrangência da declaração; informações do contribuinte; resumo da declaração; informações socioeconômicas e fiscais**.**

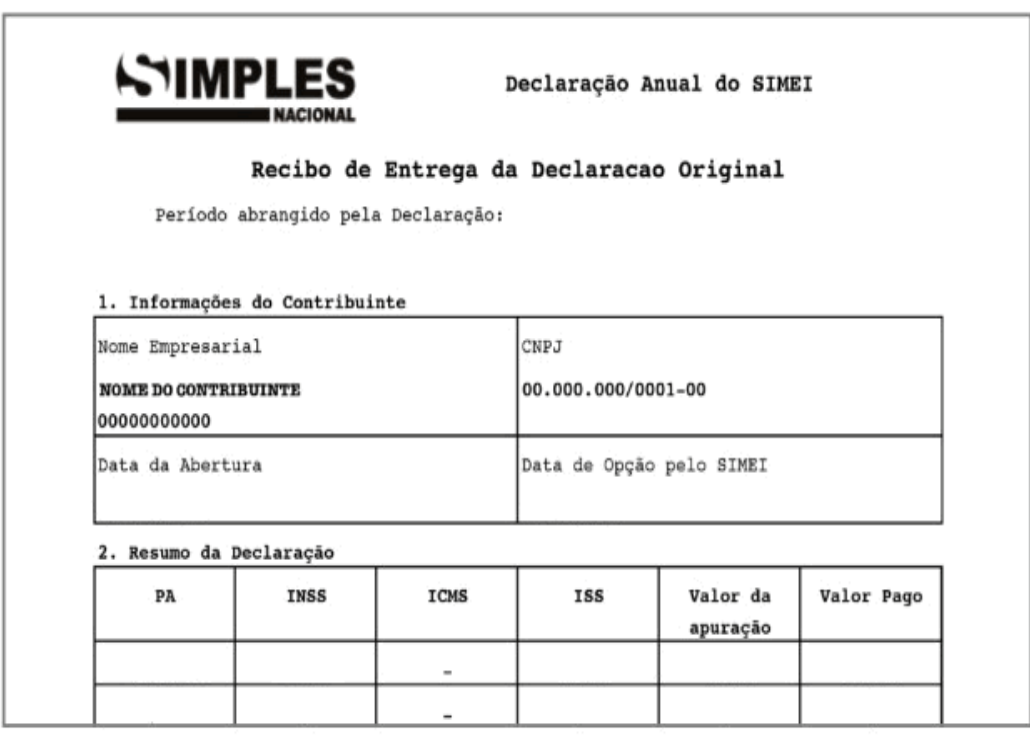

**√ Estado civil** – Anexar os seguintes documentos de acordo com a situação:

**Casados**: Certidão de casamento; Escritura Pública ou Declaração de União Estável, conforme modelo disponível no Portal ND.

**Separados**: Comprovante de separação ou divórcio: certidão de casamento com averbação ou declaração conforme modelo disponível no Portal ND.

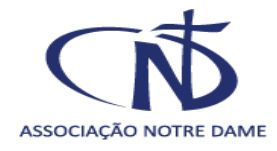

 **Falecimento**: Certidão de óbito, caso os responsáveis sejam falecidos.

**√ Guarda/Tutela/Adoção** - Anexar a decisão judicial.

**√ Beneficiário(a) de Programas Sociais -** Anexar comprovante de inscrição **atualizado** do CadÚnico**,** do cartão Bolsa Família, BPC, ou outros, juntamente **extrato contendo o valor recebido** no último mês.

**√Comprovante de Endereço -** Anexar **uma** conta de energia elétrica ou de água (vencida em um dos últimos 3 meses) do imóvel ocupado pela família do(a) candidato(a) à bolsa de estudo. É necessário aparecer o **nome e endereço completo**, além dos demais dados, estar legível. Caso a conta de luz esteja no **nome de outra pessoa** que não esteja inserida no grupo familiar, fazer uma declaração no verso da referida conta explicando a situação. Ou utilizar o Formulário de Informações Excedentes para explicar a situação.

**√Pensão Alimentícia:** Anexar comprovante de recebimento da pensão com o valor recebido, o termo de acordo ou sentença judicial. Caso não receba pensão ou não tenha o termo judicial, preencher, assinar e anexar o Formulário disponível no Portal ND, conforme a situação.

## **DOCUMENTOS REFERENTES À SITUAÇÃO LABORAL**

**√ Assalariado:** 

Anexar **Carteira de Trabalho** com as páginas já solicitadas acima, para todas as situações.

Anexar **os 3 últimos contracheques.**

Se a contratação ocorreu no presente mês, anexar o contrato de trabalho.

**√ Trabalhador autônomo ou profissional liberal**: Anexar carteira de trabalho.

Anexar também o **faturamento dos últimos 12 meses.**

**√Trabalhador informal**: Além da Carteira de Trabalho, anexar a Declaração de Trabalho Informal, devidamente preenchida e assinada, conforme modelo disponível no Portal ND.

**√Associação de classe:** Além da Carteira de Trabalho, anexar o comprovante de participação na associação de classe para o caso de taxista, motoboy e/ou motorista de aplicativo (exemplo: Uber, 99 Pop, Garupa ou outro aplicativo) e comprovante de renda.

**√Bolsista/Pesquisador/Estagiário**: Além da Carteira de Trabalho, anexar o comprovante do valor do rendimento como bolsista ou outros.

**√Produtor rural ou agricultor**: Além da Carteira de Trabalho, anexar a Declaração de Rendimentos de Produtor Rural fornecida pelos órgãos competentes

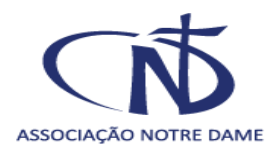

(Cooperativas, Sindicato Rural e outros) e/ou relação das vendas nos últimos 12 meses constantes no talão de produtor.

**Anexar** a Declaração de Imposto de Renda Pessoa Física e o recibo de entrega referente ao último ano.

**√Aposentado ou pensionista**: Anexar extrato constando o valor bruto do benefício (emitido nos últimos 3 meses). Pode ser retirado via internet, acessando a página: : [http://www.meu.inss.gov.br](http://www.meu.inss.gov.br/)

Em caso de perícia negada, anexar o documento da perícia.

**O Extrato de Benefício ou Pensão –** Deve conter os dados da fonte pagadora, todos os dados do beneficiário, nome, CPF, competência (data, mês/ano), o valor bruto e o valor líquido a receber.

**Como retirar o extrato de pagamento de benefício pela internet:**

- 1. Faça seu login no site ou aplicativo do Meu INSS;
- 2. Na tela inicial serão listados os serviços, clique em "**Extrato de Pagamento**";
- 3. Na próxima tela será mostrado o último pagamento realizado. Clique em "baixar PDF" e o download do arquivo começará.

**Importante**: Para ter acesso a outros períodos de pagamento, clique no lápis, escolha o período que deseja e em seguida "baixar PDF".

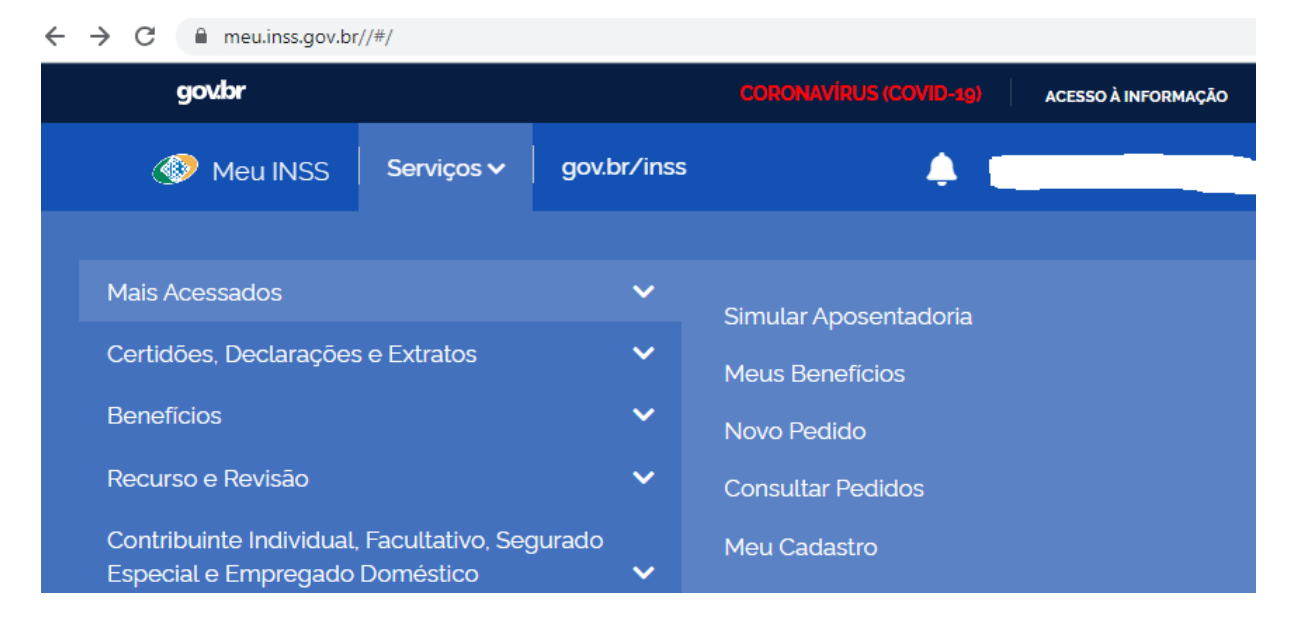

**√Desempregado** – Além da Carteira de Trabalho, anexar comprovante do segurodesemprego;

Caso algum membro do grupo familiar **maior de 18 anos** não exerça atividade remunerada, anexar declaração de que não possui renda, conforme Formulário disponível no Portal ND.

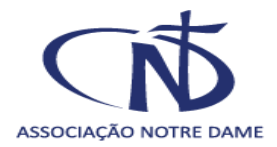

**√Proprietário individual ou sócio proprietário de empresa –** Além da Carteira de Trabalho, anexar o faturamento dos últimos 12 meses, declarado e assinado pelo contador;

Declaração de Imposto de Renda Pessoa Física, (contendo todas as páginas inclusive o recibo de entrega);

Comprovante do CNPJ, disponível em: no site da receita federal

[www.receita.fazenda.gov.br/PessoaJuridica/CNPJ/cnpjreva/Cnpjreva\\_Solicitacao.asp](http://www.receita.fazenda.gov.br/PessoaJuridica/CNPJ/cnpjreva/Cnpjreva_Solicitacao.asp)

#### Como tirar comprovante CNPJ:

#### Emissão de Comprovante de Inscrição e de Situação Cadastral

Cidadão,

Esta página tem como objetivo permitir a emissão do Comprovante de Inscrição e de Situação Cadastral de Pessoa Jurídica pela Internet em consonância com a Instrução Normativa RFB nº 1.863, de 27 de dezembro de 2018.

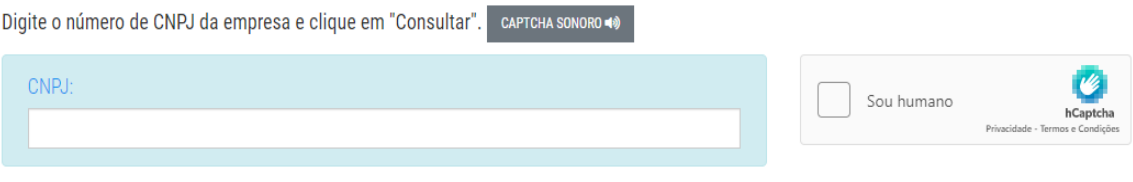

 $D$  LIMPAR **Q** CONSULTAR

## **DOCUMENTOS REFERENTES À SITUAÇÃO DE MORADIA**

**√ Cedida sem ônus**: Anexar Declaração de imóvel cedido, conforme Formulário disponível no Portal ND.

**√ Financiada:** Anexar contrato de financiamento e/ou contrato particular, caso não tenha regularizado a situação junto ao agente financeiro. (Conforme orientações iniciais)

Anexar comprovantes de pagamentos das **3 (três) últimas** prestações.

**√ Alugada:** Anexar contrato de aluguel e comprovantes de pagamento dos **3 (três)** últimos meses.

**√ Área Rural:** Anexar Imposto Territorial Rural - ITR.

**√ Área Verde:** Anexar declaração própria ou do familiar em cujo terreno está construída a moradia, contendo localização e descrição local conforme Formulário disponível no Portal ND.

### **DOCUMENTOS COMPLEMENTARES**

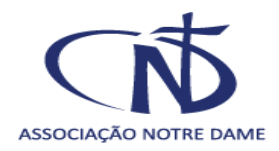

**√ Doença:** Anexar Atestado médico comprobatório, o atestado médico deve ser **atualizado** onde conste de forma legível o nome do paciente, o CID, a data e assinatura do médico responsável com carimbo e número CRM.

**√Situação veicular:** Certidão de Registro (positiva ou negativa) de propriedade de veículos emitida pelo **DETRAN,** em nome do responsável legal pelo candidato e dos demais integrantes do grupo familiar, maiores de 18 anos de idade. Essa Certidão é obtida em qualquer CRVA/DETRAN-RS. Podendo ser também ser retirado no site do **DETRAN,** através dos dados presentes na carteira de habilitação, acessando a página:

[https://sso.acesso.gov.br/login?client\\_id=logincidadao.rs.gov.br&authorization\\_id=1](https://sso.acesso.gov.br/login?client_id=logincidadao.rs.gov.br&authorization_id=175319f993e) [75319f993e](https://sso.acesso.gov.br/login?client_id=logincidadao.rs.gov.br&authorization_id=175319f993e)

#### **Conforme modelo abaixo**:

 $\overline{a}$ 

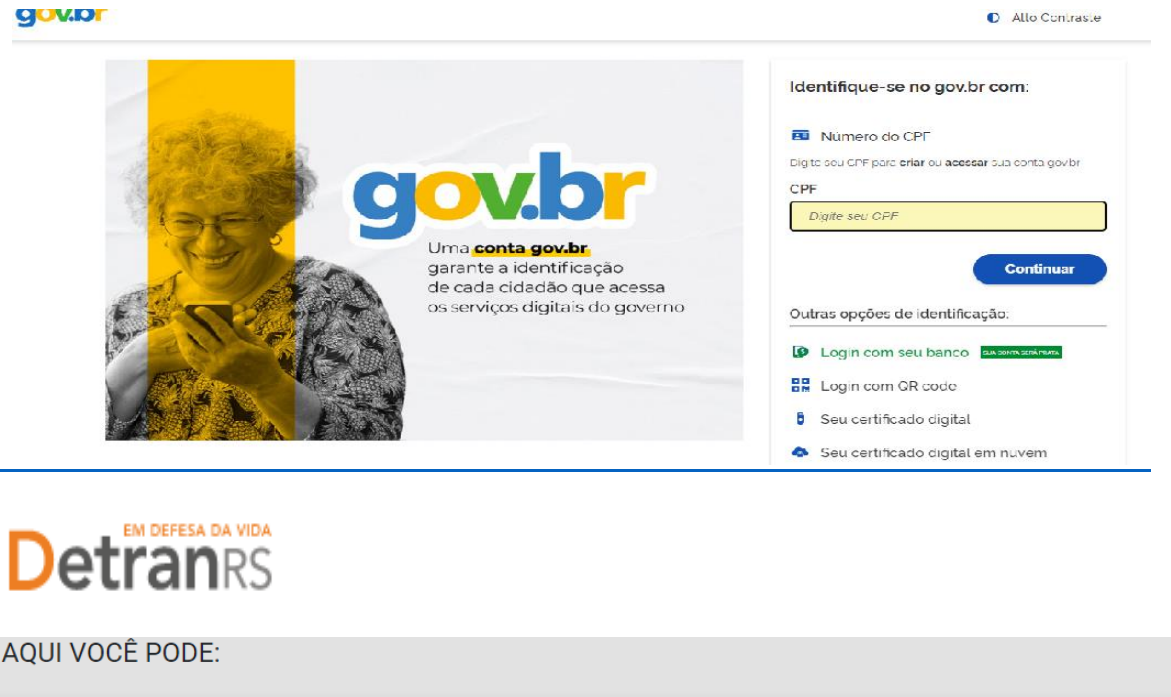

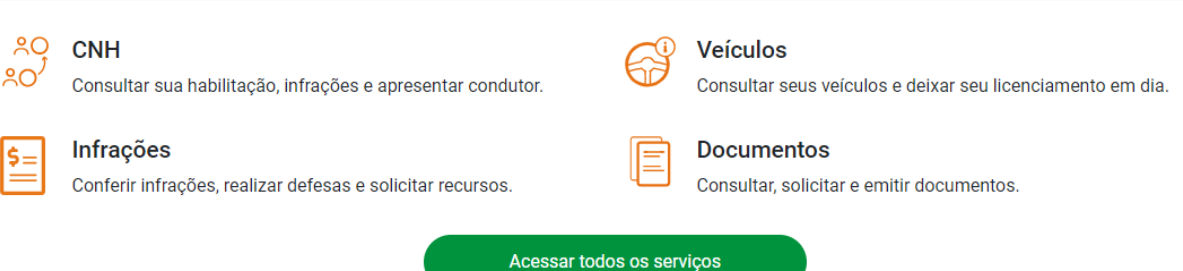

**Informações não contempladas anteriormente**: Em caso de outras rendas, auxílio financeiro de familiares e /ou terceiros, renda proveniente de aluguéis, documentos ou informações não contempladas na documentação solicitada, **preencher o Formulário de Informações Excedentes disponível no Portal ND e anexar comprovantes.**